Автор: Сергей Меньшов (Казахстан, г.Алматы, 2014 г.) - [http://vk.com/menshov\\_s](http://vk.com/menshov_s) <sup>1</sup>

## **ADF - Использование Popup в Task Flow (Step By Step)**

Как создавать приложение с нуля см. в предыдущей статье «**ADF - Демонстрация работы с Task Flow (Step By Step)**» - [http://www.sql.ru/blogs/menshov\\_s/1788](http://www.sql.ru/blogs/menshov_s/1788)

#### Создадим два Task Flow

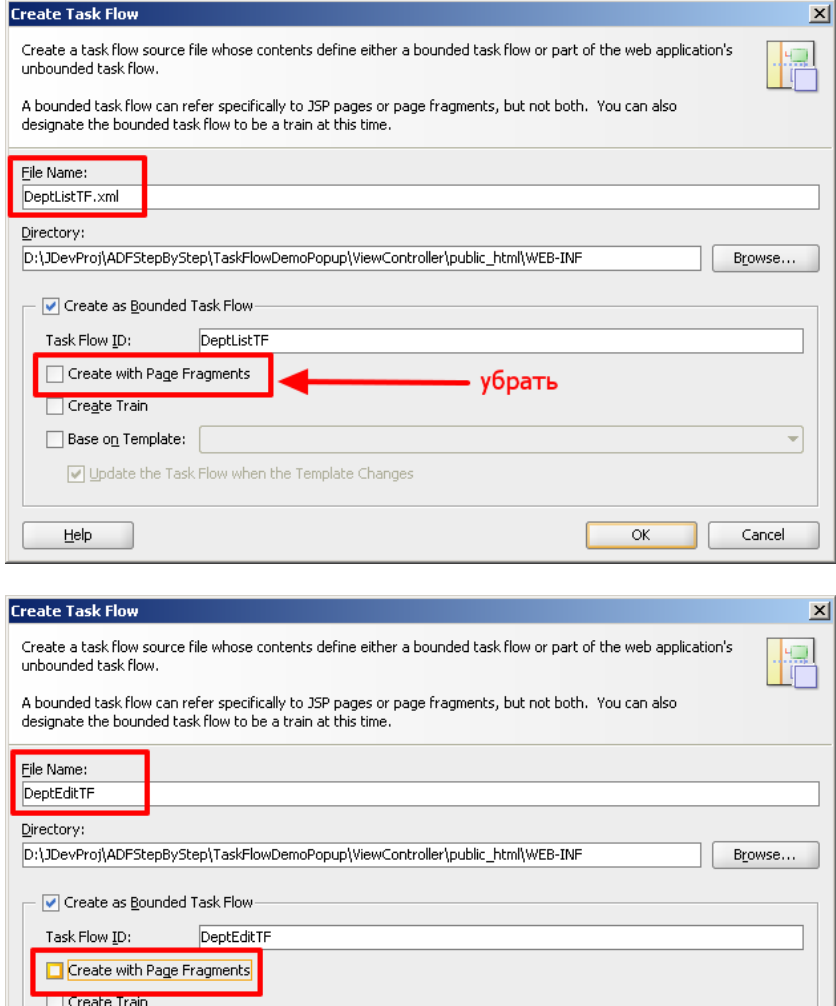

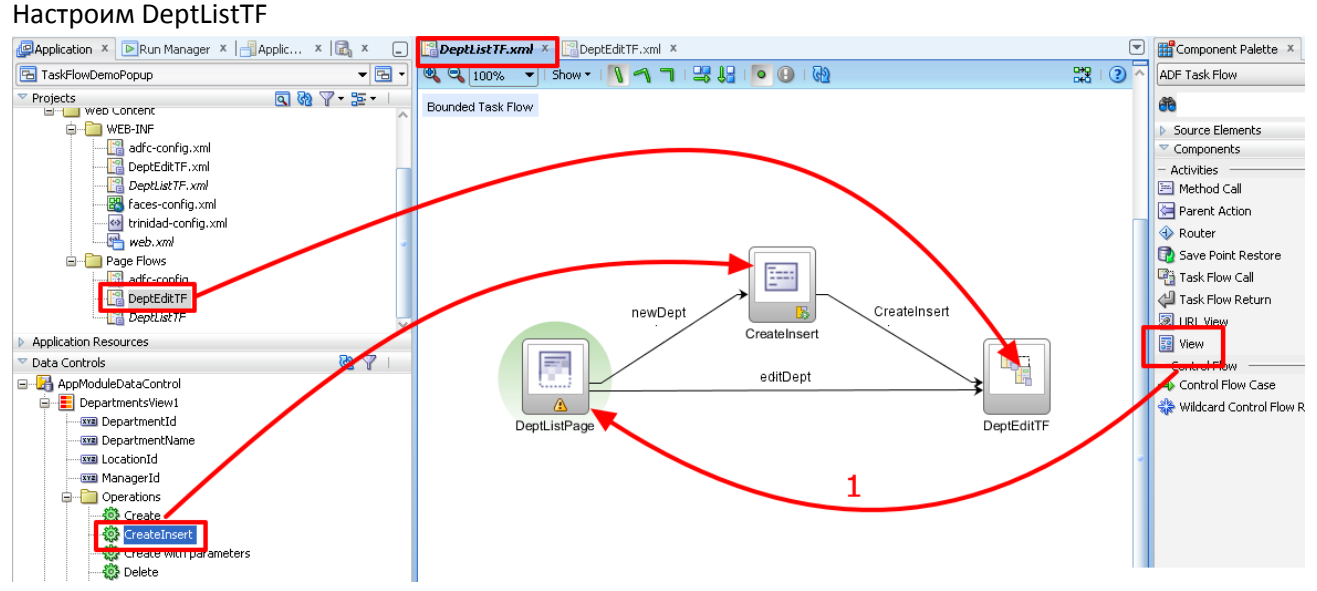

Автор: Сергей Меньшов (Казахстан, г.Алматы, 2014 г.) - [http://vk.com/menshov\\_s](http://vk.com/menshov_s) <sup>2</sup>

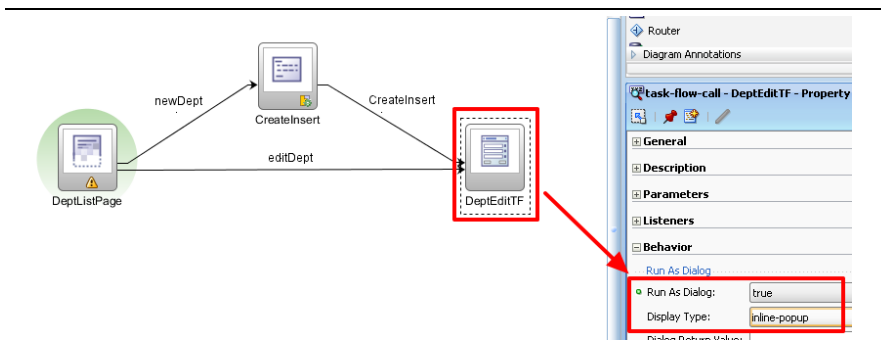

#### Создадим страницу

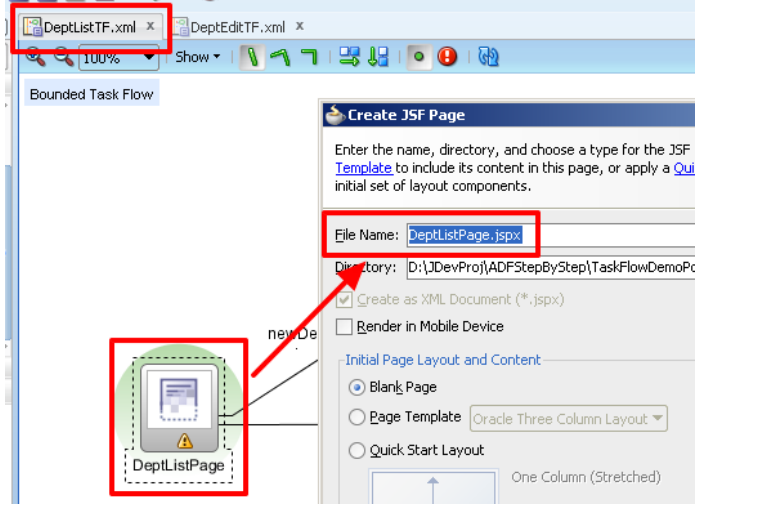

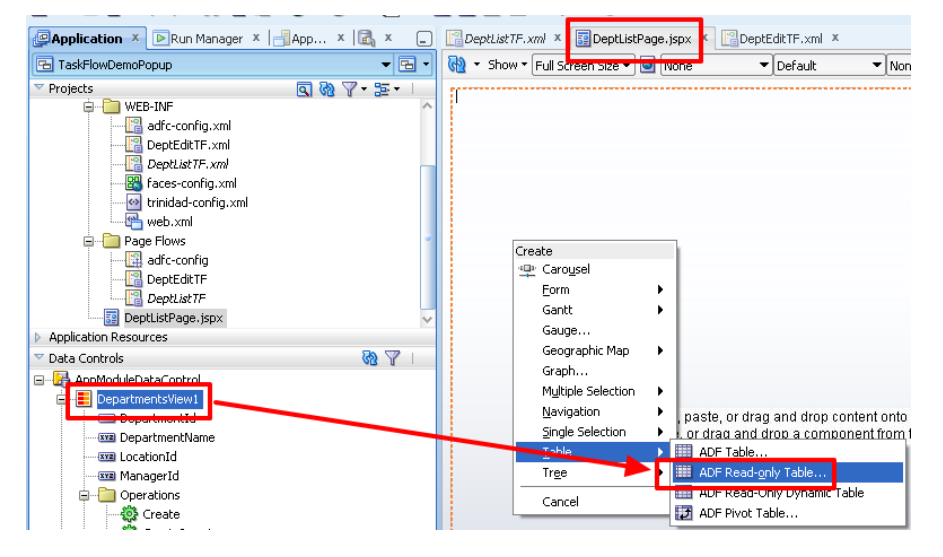

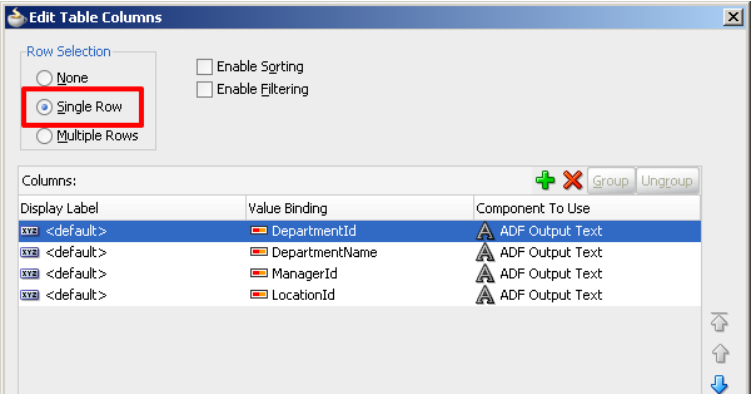

Автор: Сергей Меньшов (Казахстан, г.Алматы, 2014 г.) - [http://vk.com/menshov\\_s](http://vk.com/menshov_s) <sup>3</sup>

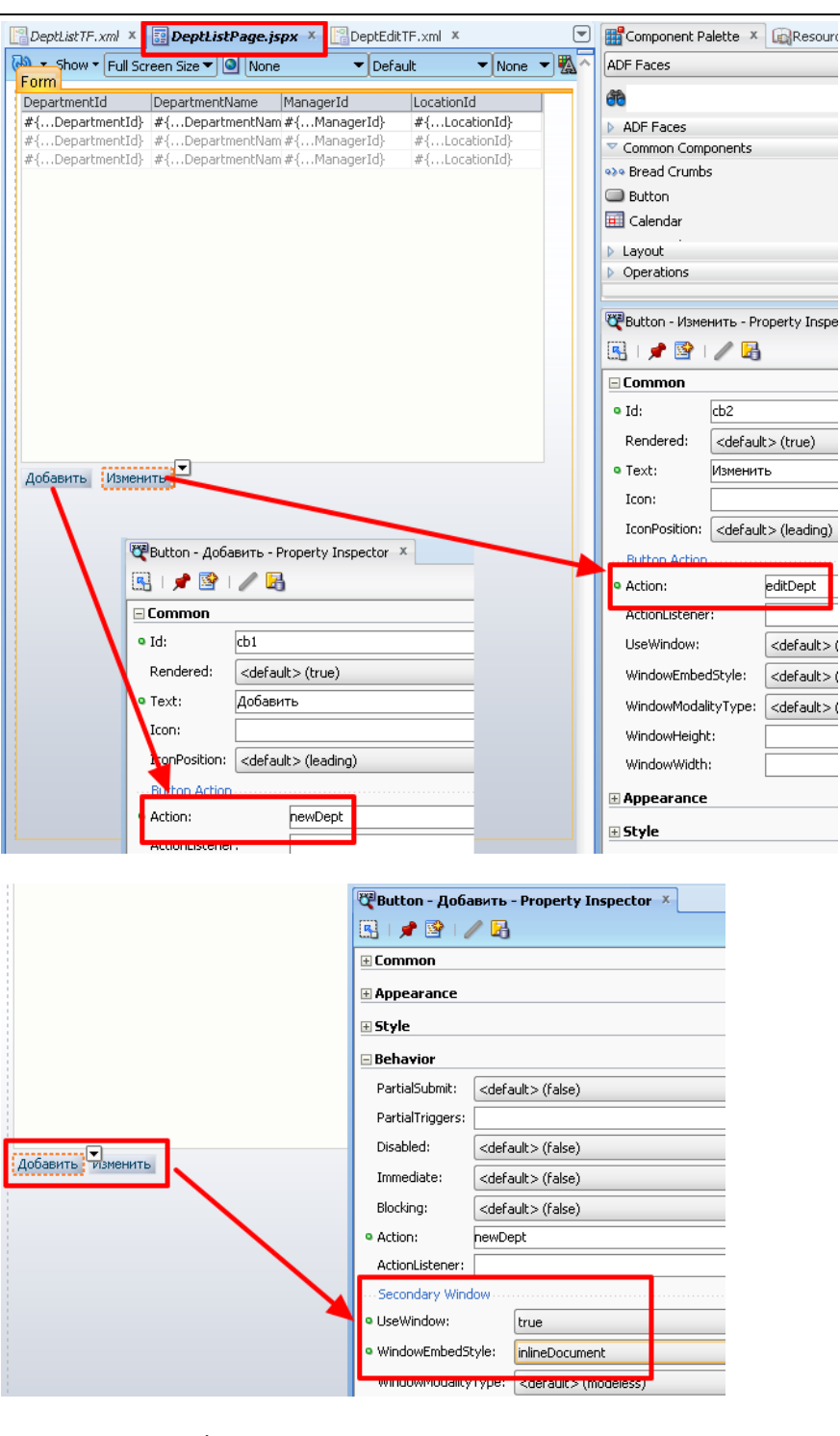

### Настроим DeptEditTF

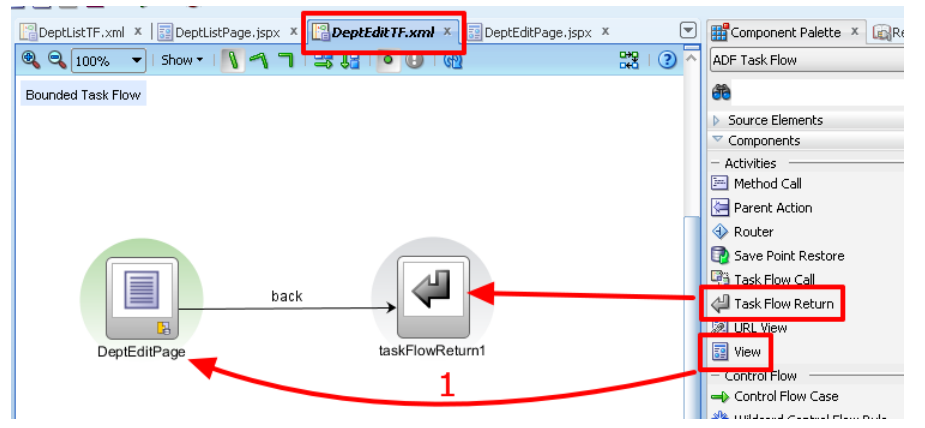

Автор: Сергей Меньшов (Казахстан, г.Алматы, 2014 г.) - [http://vk.com/menshov\\_s](http://vk.com/menshov_s) 4

#### Создадим страницу

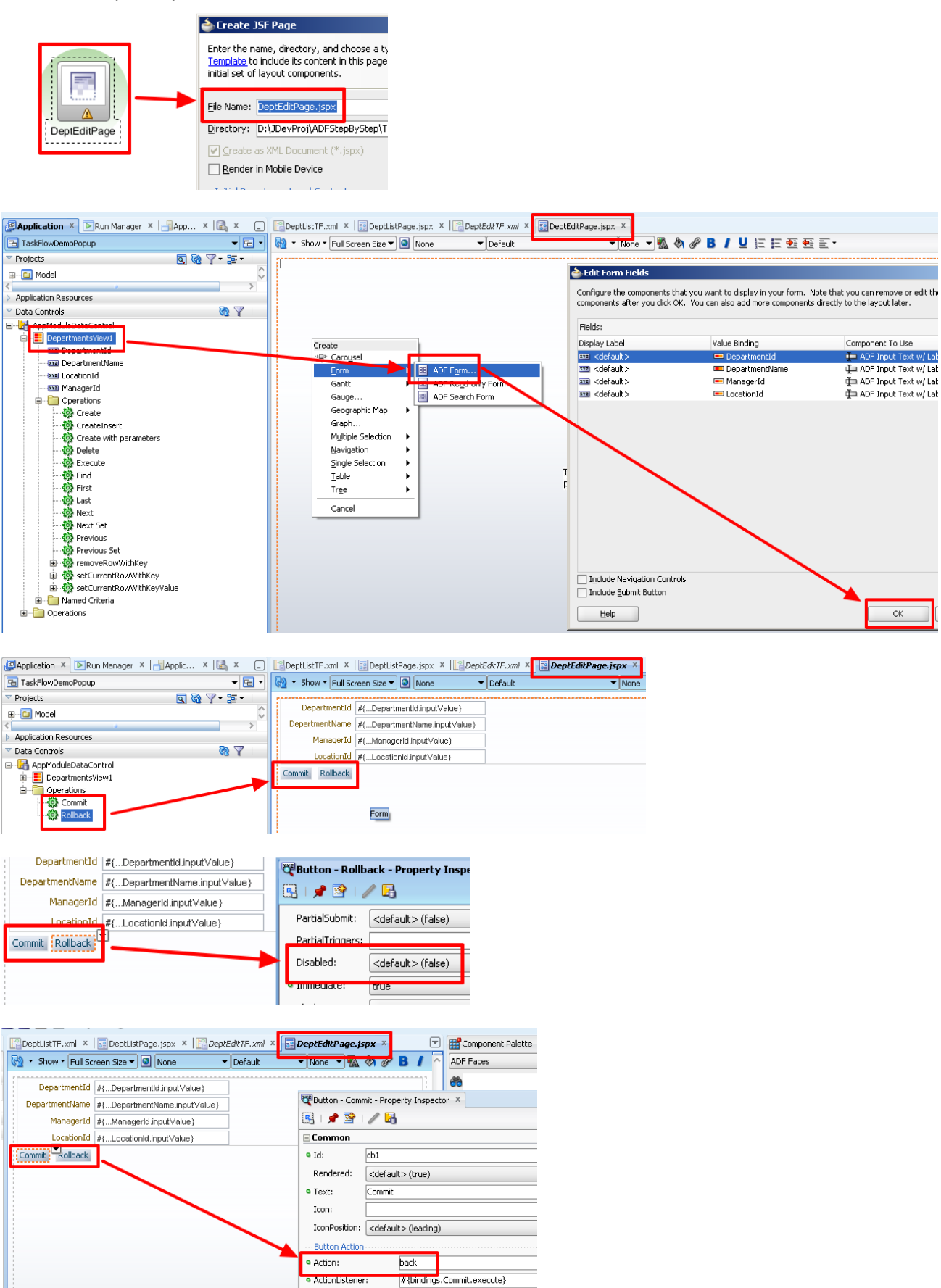

Автор: Сергей Меньшов (Казахстан, г.Алматы, 2014 г.) - [http://vk.com/menshov\\_s](http://vk.com/menshov_s) <sup>5</sup>

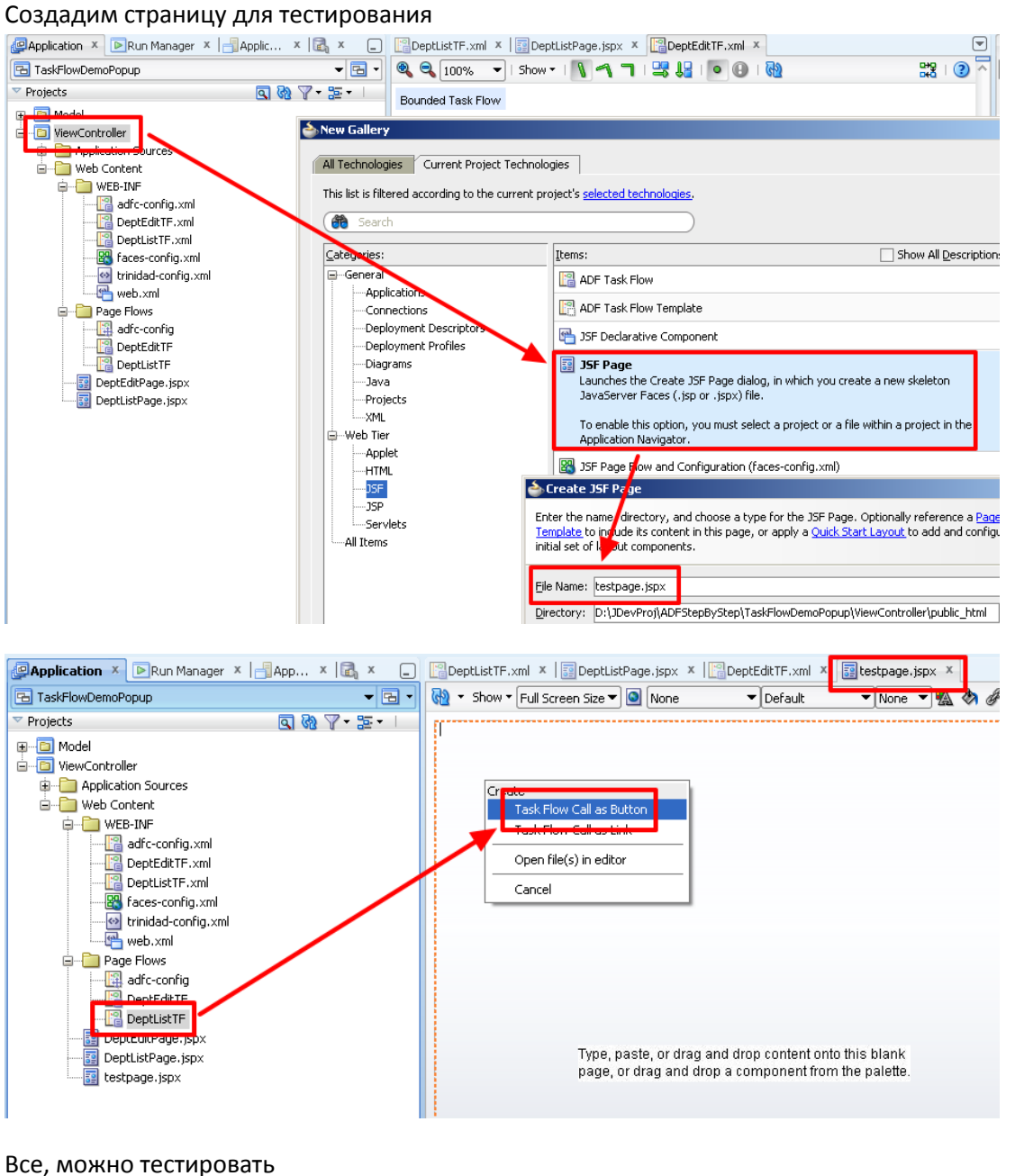

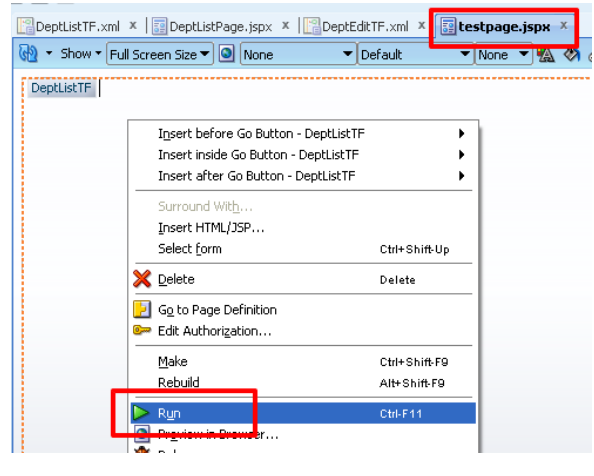

Для того чтобы после возвращения из Popup-диалога данные в таблице обновлялись можно сделать следующим образом:

Автор: Сергей Меньшов (Казахстан, г.Алматы, 2014 г.) - [http://vk.com/menshov\\_s](http://vk.com/menshov_s) <sup>6</sup>

- 1) Добавляем у таблицы тригеры на кнопки «Добавить» и «Изменить»
- 2) У кнопок «Добавить» и «Изменить» ставим PartialSubmit = true

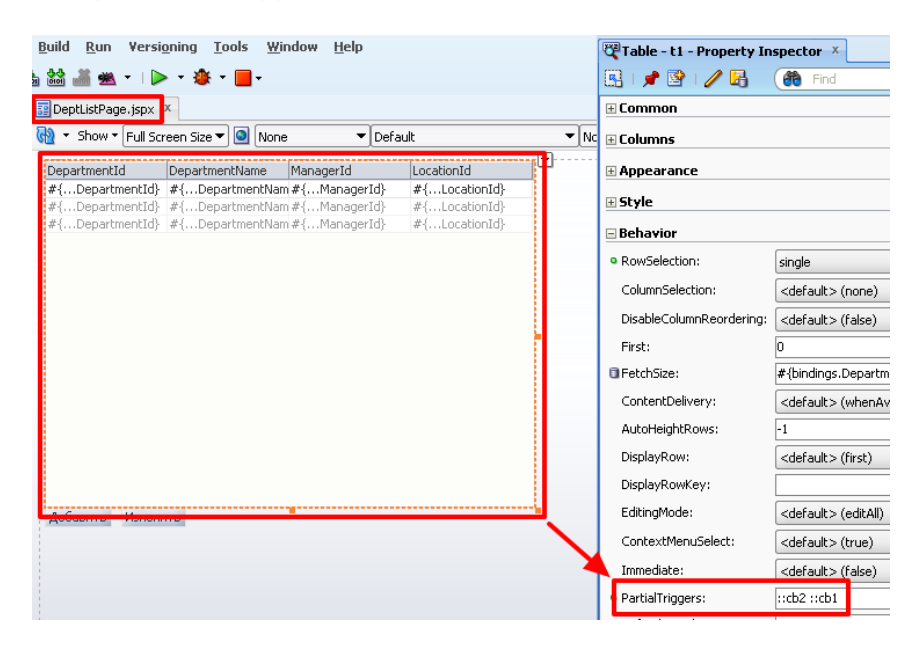

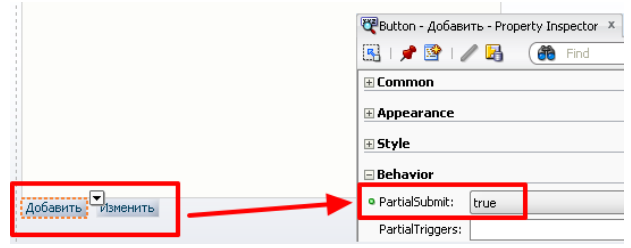